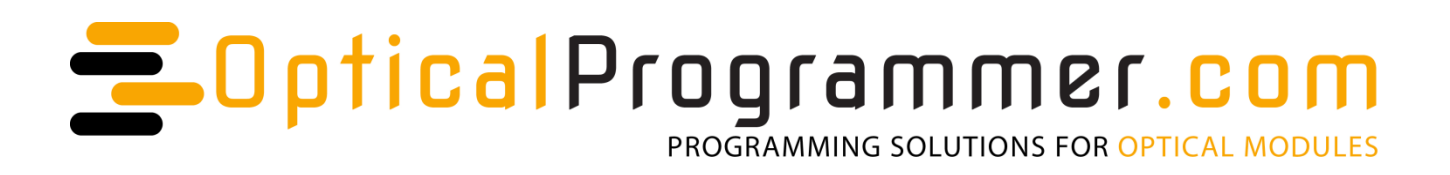

# XFP-SFP Programmer (XS-K)

## Datasheet

### **v1.1, October 2016**

PCB version 1.1

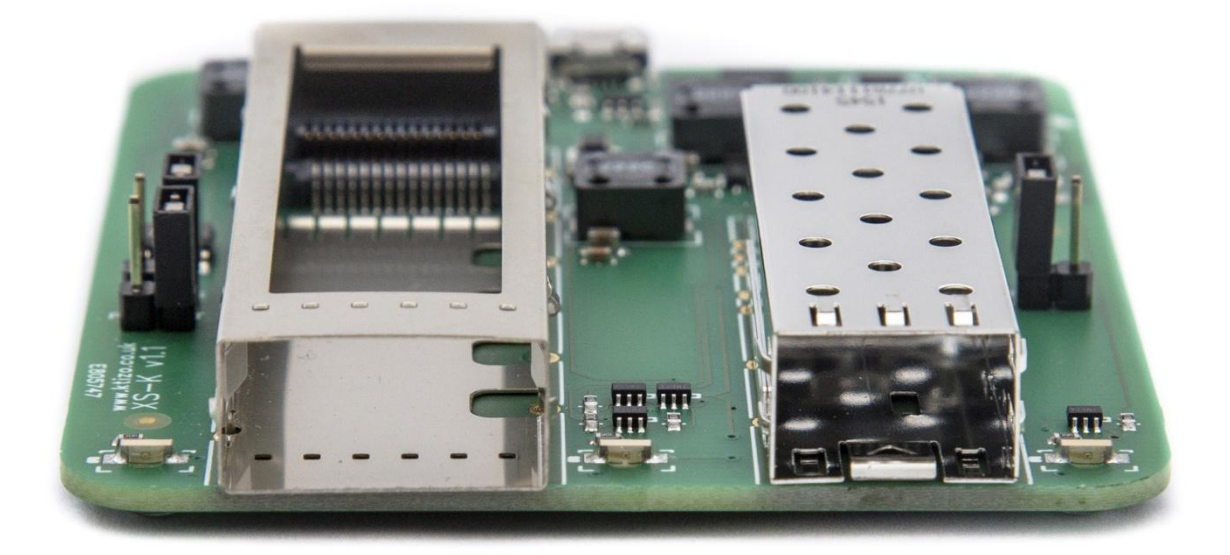

## <span id="page-1-0"></span>**Revision History**

#### **v1.1**

- Added support for PCB v1.1 which has better inrush current performance and adds manual control of PD/RST and TxDIS via jumpers.
- Combined this document with the Custom Programming Guide and the Customisation Options.
- Corrected typos & updated product photos.

#### **v1.0**

Original issue

## **Contents**

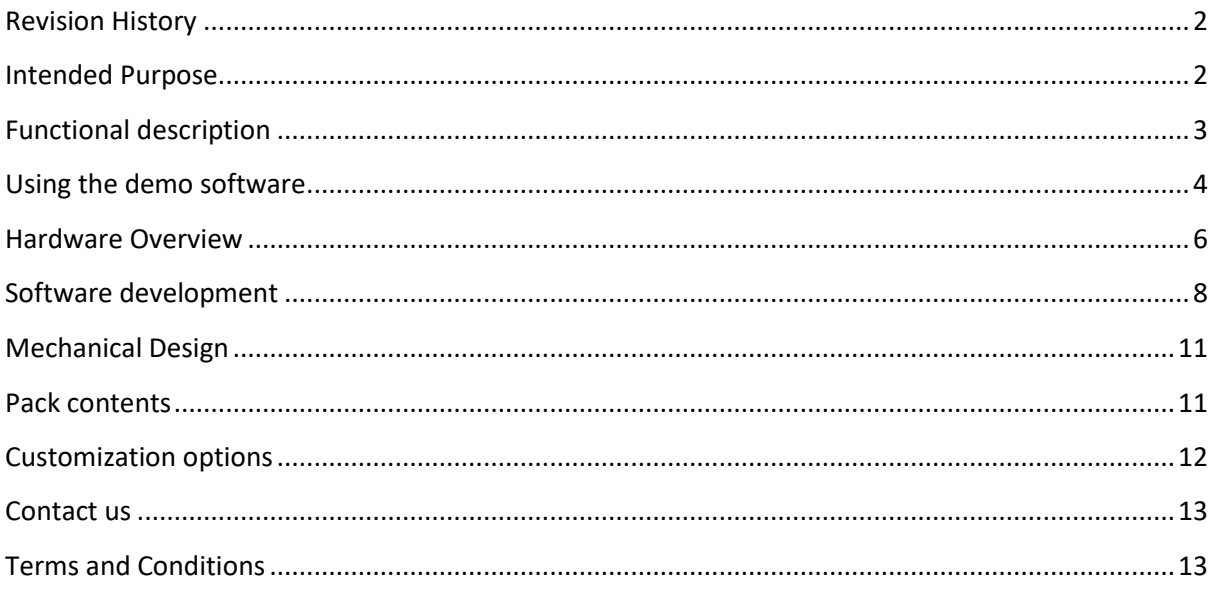

## <span id="page-1-1"></span>**Intended Purpose**

All suppliers of fibre-optic modules need to program the on-board EEPROM. In the past this was done at the factory but in recent times, there is a trend towards programming optics in the field. This reduces costs and provides a faster response time to the end user as less inventory has to be kept.

This board is intended to be used in the lab or in the field, for programming the EEPROM. It is suitable for all types of SFP (SFP, SFP+, Tuneable SFP, DWDM SFP, Bi-Di SFP) and all types of XFP (XFP, CWDM XFP, DWDM XFP, Tuneable XFP).

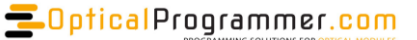

**The XFP-SFP programmer is designed as a demonstration proof-of-concept device which is available off-the-shelf. Although this design is available in volume, most users will prefer to have a customized design to suit their exact needs.** 

**See the section about Customization Options.**

## <span id="page-2-0"></span>**Functional description**

#### **Power**

The programmer is powered entirely from the USB port. Internal power supply characteristics: Regulated 5.0V, 3.3V and 1.8V supplies (2% voltage tolerance), compatible with the SFP and XFP MSAs. Each supply is capable of sourcing 1.0A maximum although the USB port itself is likely to shut down before that level is reached.

#### **Module slots**

SFP and XFP module slots are provided. Each module slot has an associated yellow LED. This lights automatically when an appropriate module is inserted, indicating the programmer is ready for use.

If more than one optical module is inserted, the board shuts down power to both modules, preventing overloading and communication errors.

Some optical modules are known to lock the bus when they are unpowered. The programmer has a system which prevents this from occurring.

#### **Power monitoring & switching**

There are 2 power monitors in the programmer, which monitor the power supplies to the 2 module slots. This can be helpful for diagnostic purposes.

#### **LED indicators**

A green LED is provided to show power is applied to the board.

Yellow LEDs are provided, one for each module slot, to show which is powered up.

#### **Header options**

The default state with all the jumpers disconnected allows programming of almost all SFP and XFP modules. A few types of optical modules might require the laser to be turned on (for example, a tuneable SFP). Headers are provided that allow this.

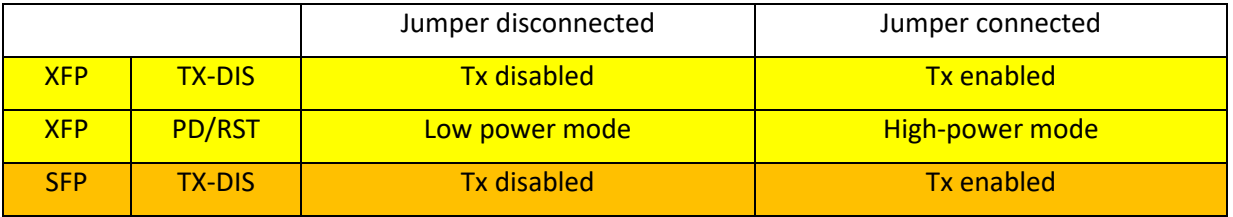

**E**OpticalProgrammer.com

## <span id="page-3-0"></span>**Using the demo software**

#### **Installation**

The software is a free download from the Ktizo website[: www.ktizo.co.uk](http://www.ktizo.co.uk/)

The installer should automatically install all the associated drivers.

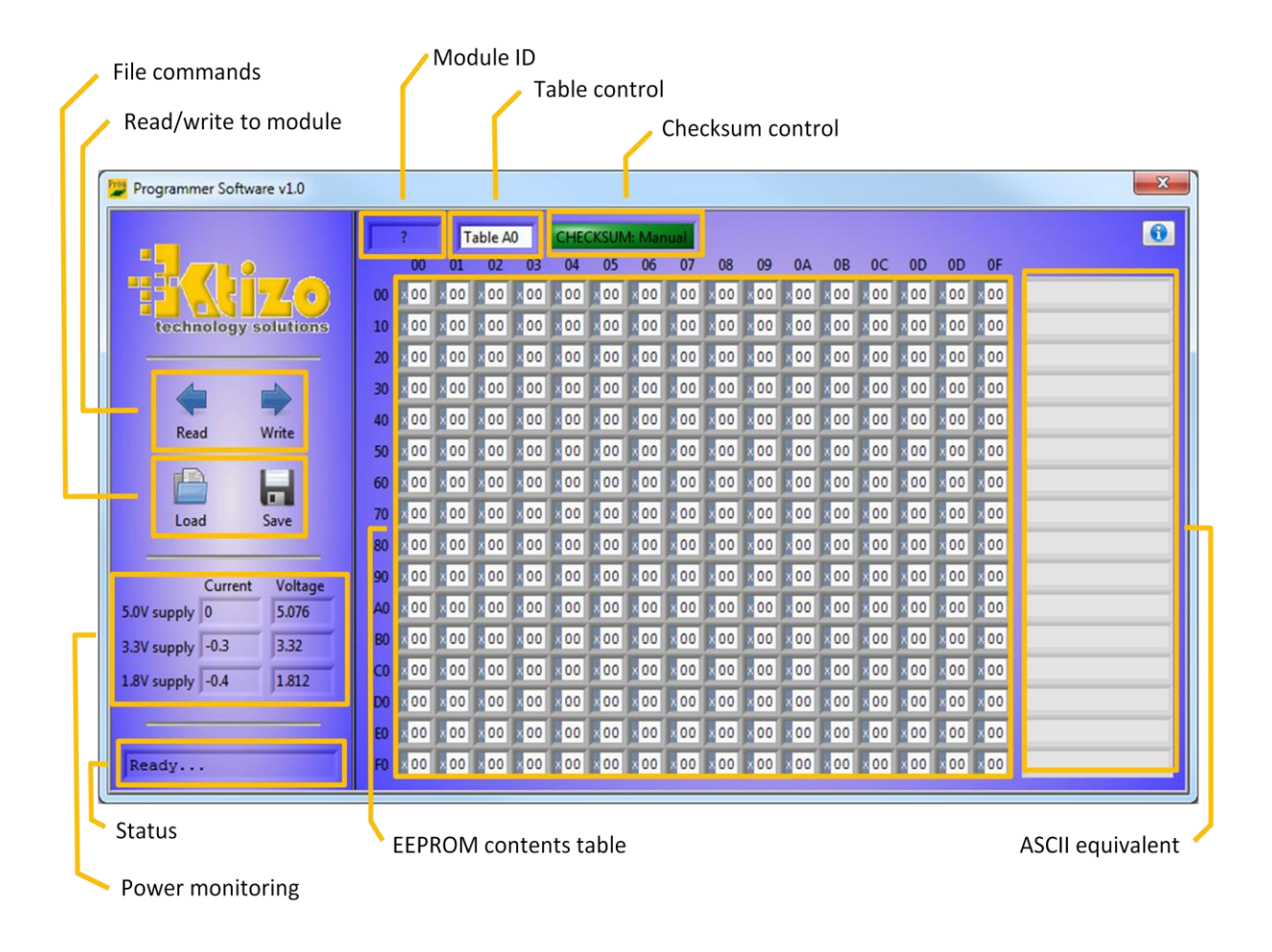

#### **EEPROM Contents table**

The contents of the module EEPROM is displayed here, in hex. If a cell is changed, the software will attempt to write that value to the module. A message will briefly appear in the *Status* box to show whether it was successful or not.

#### **Table control**

This selects the A0 or A2 tables.

#### **ASCII equivalent**

The ASCII equivalent of the hex for each cell is shown here. Any non-ASCII characters are replaced with a "-".

#### **Module ID**

The software monitors the module slots and attempts to determine what kind of module is inserted, based on the EEPROM contents.

#### **Checksum control**

If this button is selected, the software will recalculate the checksums in the EEPROM automatically, based on the current EEPROM contents table.

#### **Read/write to module**

The read control reads the EEPROM and displays the contents in the EEPROM table.

The write control writes the EEPROM table to the module EEPROM.

In both cases, a message will briefly appear in the *Status* box to show whether it was successful or not.

#### **File commands**

The write control takes the EEPROM table and writes it to a txt file.

The read control takes a txt file of the appropriate format and puts it in the EEPROM table.

#### **Power monitoring**

The current voltage and supply current for the 3 on-board supplies is shown here.

## <span id="page-5-0"></span>**Hardware Overview**

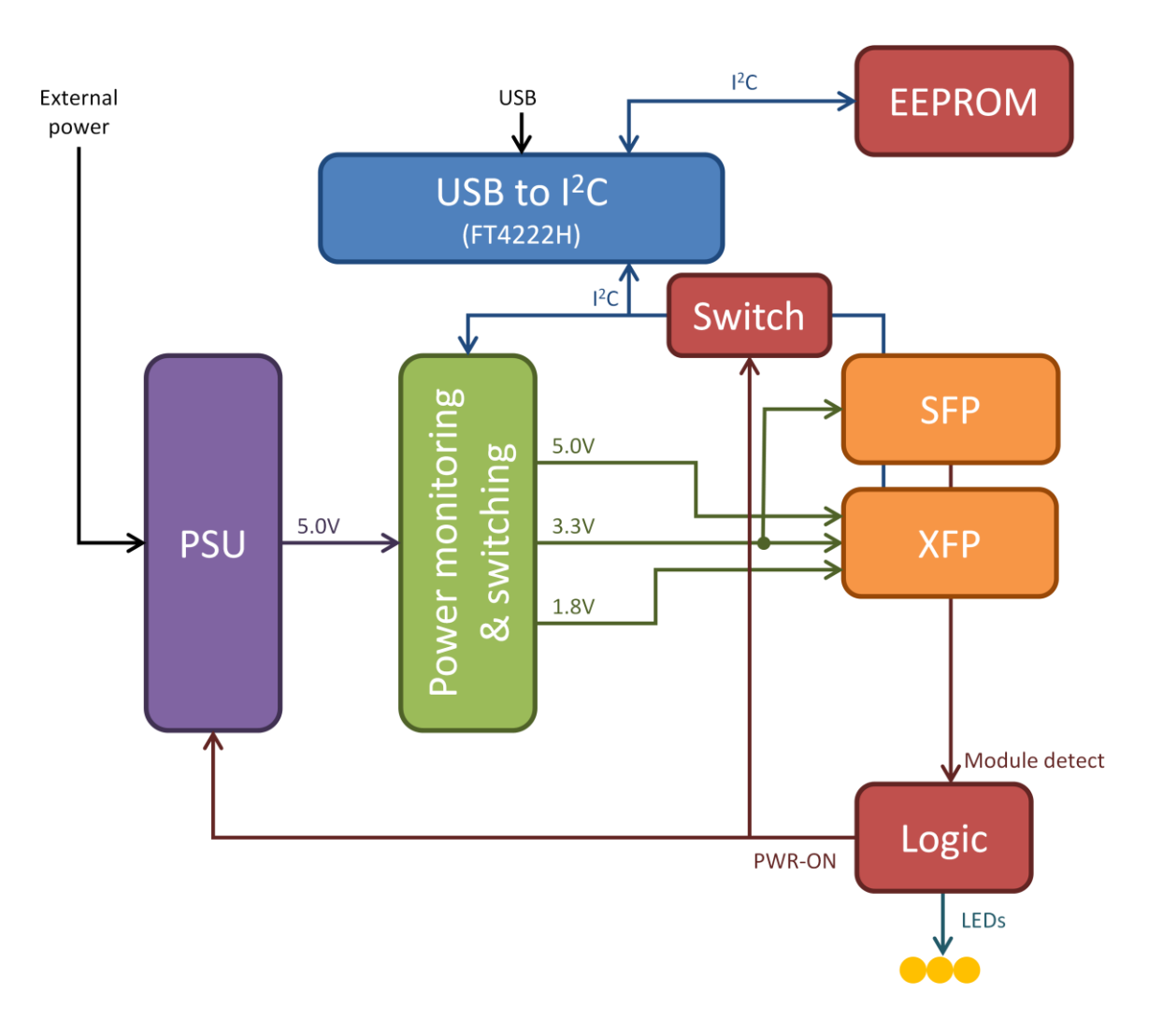

#### **USB to I2C**

The USB to  $I^2C$  function is performed by an FTDI FT4222H chip. It controls one  $I^2C$  bus which is shared by a the module slots and the power monitoring system and the system EEPROM.

#### **PSU**

The programmer is powered entirely from the USB port.

Internal power supply characteristics: Regulated 5.0V, 3.3V and 1.8V supplies (2% voltage tolerance), compatible with the SFP, XFP and QSFP MSAs. Each supply is capable of sourcing 1.0A maximum although the USB port itself is likely to shut down before that level is reached.

#### **SFP, XFP slots**

Each module slot has an associated yellow LED. This lights when DUT-PWR-ON is high, and the appropriate module is inserted.

#### **Power monitoring & switching**

There are 3 power monitors in the programmer, which monitor the power supplies to the module slots.

#### **System EEPROM**

An EEPROM is also provided on the I2C bus, at address 0x57. The first 16 bytes are reserved for the serial number of the board. The rest of the EEPROM is available for read/write.

## <span id="page-7-0"></span>**Software development**

Most users write their own software to fit with their own company's systems.

#### **Drivers**

The programmer has at its core an FTDI FT4222H USB to I2C converter chip. A USB driver is required, which provides two DLLs for the software to communicate with.

<http://www.ftdichip.com/Drivers/D2XX.htm>

[http://www.ftdichip.com/Support/Documents/ProgramGuides/D2XX\\_Programmer%27s\\_Guide%28F](http://www.ftdichip.com/Support/Documents/ProgramGuides/D2XX_Programmer%27s_Guide%28FT_000071%29.pdf) [T\\_000071%29.pdf](http://www.ftdichip.com/Support/Documents/ProgramGuides/D2XX_Programmer%27s_Guide%28FT_000071%29.pdf)

Lots of software examples are also provided by FTDI:

<http://www.ftdichip.com/Support/SoftwareExamples/LibFT4222.zip>

After installing the driver, plug in the USB lead. Windows should automatically find the correct drivers and complete the installation.

Where the function name starts with FT, it refers to the ftd2xx.dll

Where the function name starts with FT4222, it refers to the LibFT4222.dll

#### Please refer to the FTDI documentation:

[http://www.ftdichip.com/Support/Documents/ProgramGuides/D2XX\\_Programmer%27s\\_Guide%28F](http://www.ftdichip.com/Support/Documents/ProgramGuides/D2XX_Programmer%27s_Guide%28FT_000071%29.pdf) [T\\_000071%29.pdf](http://www.ftdichip.com/Support/Documents/ProgramGuides/D2XX_Programmer%27s_Guide%28FT_000071%29.pdf)

[http://www.ftdichip.com/Support/Documents/AppNotes/AN\\_329\\_User\\_Guide\\_for\\_LibFT4222.pdf](http://www.ftdichip.com/Support/Documents/AppNotes/AN_329_User_Guide_for_LibFT4222.pdf)

#### **Initialisation**

The first operation is to find the programmer and open a handle to it.

Use *FT\_Open* to open *iDevice = 0*. This will open one programmer. If more than one programmer is connected to the same PC, another way will have to be used. There are several ways listed in the D2XX Programmer Guide.

*ftHandle* is returned which is then used for all subsequent commands.

#### **Configure I2C**

Use **FT4222\_I2CMaster\_Init** with *kbps = 100* to set internal I<sup>2</sup>C communication to 100kb/sec.

**Get serial number, date code, hardware version**

Use *FT4222\_I2CMaster\_Write* with

*deviceAddress* = 0x57

*buffer =* 0x00

#### Use *FT4222\_I2CMaster\_Read* with

#### **XFP/SFP Programmer** Page **9** of **13**

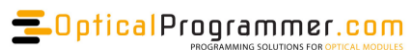

*deviceAddress* = 0x57 bufferSize = 13

A 13-character hex-encoded ASCII string is returned: **wwyyvvmbnnnnn,** where:

**ww** is week number of manufacture

**yy** is year of manufacture

**vv** is major hardware version

**m** is minor hardware version

**b** is hardware build number

**nnnnn** is the serial number

#### **Communication with Optical Modules**

#### *Write*

Use *FT4222\_I2CMaster\_Write* with *deviceAddress* = 0x50 (to access the "A0" area) *buffer =* 0xYY 0xZZ, where YY is the memory location; ZZ is the data to write

#### *Read*

Use *FT4222\_I2CMaster\_Write* with *deviceAddress* = 0x50 (to access the "A0" area) *buffer =* 0xYY, where YY is the desired memory location

then,

Use *FT4222\_I2CMaster\_Read* with *deviceAddress* = 0x50 (to access the "A0" area) bufferSize = as required

#### **Read power monitors**

There are 3 power monitors, one for each of the 3 power supplies:

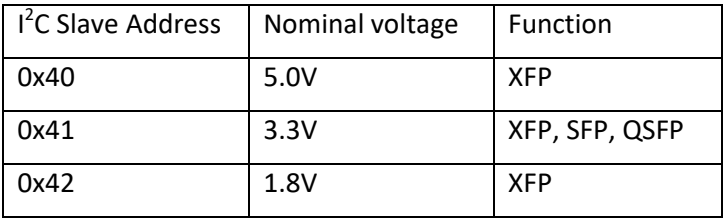

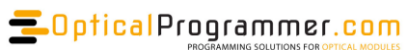

#### *Current*

Use *FT4222\_I2CMaster\_Write* with *deviceAddress* = slave address as required *buffer =* 0x01

Use *FT4222\_I2CMaster\_Read* with *deviceAddress* = slave address as required bufferSize = 2 (signed 16)

Multiply value obtained by 0.1 to obtain the current in mA

#### *Voltage*

Use *FT4222\_I2CMaster\_Write* with *deviceAddress* = slave address as required *buffer =* 0x02

#### Use *FT4222\_I2CMaster\_Read* with

*deviceAddress* = slave address as required bufferSize = 2 (signed 16)

Bit-shift the value obtained right, 3 times. Multiply by 0.004 to obtain the voltage in V

#### *Averaging*

By default, the power monitors do not do any averaging. To set averaging to x128:

Use *FT4222\_I2CMaster\_Write* with *deviceAddress* = slave address as required *buffer =* 0x00 0x3FFF

#### **Close**

Use *FT4222\_UnInitialize* and *FT\_Close* to turn off and close communication with the programmer. This must be done before closing the software else the programmer will not be found next time the software is run.

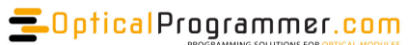

## <span id="page-10-0"></span>**Mechanical Design**

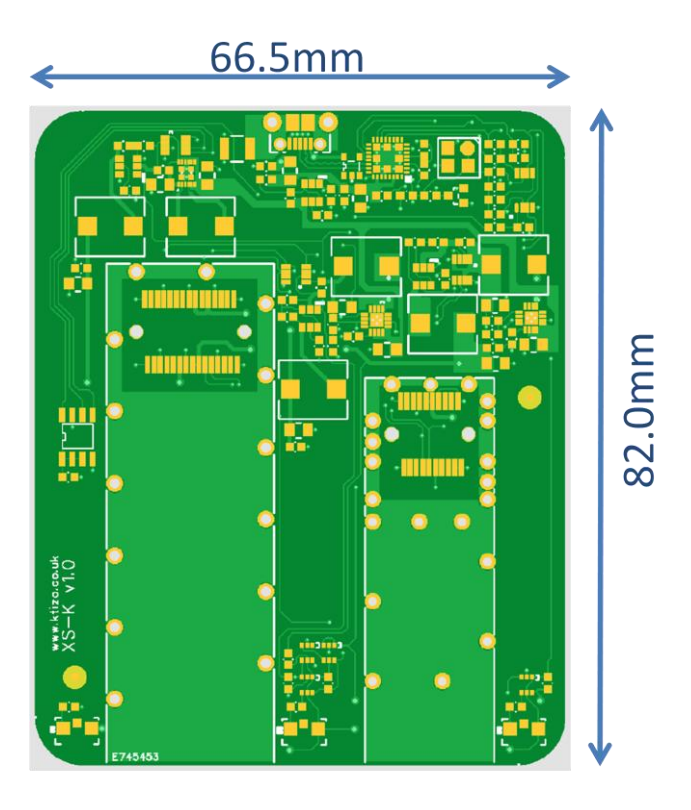

The board is supplied with 4 rubber feet on the underside.

## <span id="page-10-1"></span>**Pack contents**

Each unit comprises a Programmer and USB cable, individually packed in a bubble-bag.

## <span id="page-11-0"></span>**Customization options**

The SFP-XFP programmer is designed as a demonstration proof-of-concept device which is available off-the-shelf. Although this design is available in volume, most users will prefer to have a customized design to suit their exact needs.

Many different product variations have been done in the past including all of these. Please enquire about your specific needs. Almost anything is possible!

#### **Interfaces**

- Additional optical module slots:
	- o Add multiple slots for bulk factory programming. Eg: 4x SFP slots
- Add additional interface types.
	- o QSFP, QSFP28, CXP, GBIC
	- o XENPAK, X2, CFP, CFP2, CFP4, CFP8 etc

#### **Control/Monitoring functions**

- Access to all control/monitor lines is possible: TxEnable, LOS, TxFault, /INT, IntL, LPMode etc
- Some optical modules require a hardware "back-door" to be opened, this can be added. E.g. Pulling MD0 high.
- Add temperature monitoring

#### **Power supplies**

- Voltage and current monitoring to each optical module
- Add an external 5V supply for modules that require power more than a USB port can supply

#### **Appearance**

- LEDs
	- o Change LED colours / positions
	- o Add LEDs to monitor specific functions (E.g. LOS, TxEnable)
	- $\circ$  Add RGB LED(s) with driver flashing, colour cycling, "pulsing" effects are possible
- Change size/shape/colour of PCB
- Add mounting holes, cut-outs to suit your case design
- Add/remove rubber feet

#### **Packaging options**

- Supplied with or without USB cable
- Supplied in a cardboard box or bulk-packed in bubble-bags
- Barcode labels on the PCB and external packaging
- Serial number can be programmed to your preferred format

**For more information, visit us at [www.OpticalProgrammer.com](http://www.opticalprogrammer.com/)**

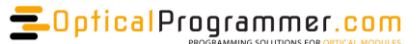

#### <span id="page-12-0"></span>**Contact us**

[www.opticalprogrammer.com](http://www.opticalprogrammer.com/)

[sales@opticalprogrammer.com](mailto:sales@opticalprogrammer.com)

OpticalProgrammer.com is a brand of Ktizo Technology Solutions, established in 2009.

Tel: +44 750 200 4611

Web[: www.ktizo.co.uk](http://www.ktizo.co.uk/)

Mailing address: 14 Brandon Grove, Stoke-on-Trent. ST4 2DU. UNITED KINGDOM

## <span id="page-12-1"></span>**Terms and Conditions**

In this section, "we" and "us" refers to Ktizo Technology Solutions. In placing an order with us, you agree to be bound by the terms and conditions stated herein. The provisions set forth herein are for the sole benefit of the parties hereto, and confer no rights benefits or claims upon any person or entity not a party hereto.

#### **Availability and Pricing**

Specifications availability and pricing are subject to change without notice. Orders are not binding upon us until accepted by us, and any necessary initial payments are received. Prices listed are in British Pounds (GBP). We reserve the right to refuse service, terminate accounts, or cancel orders at our sole discretion.

#### **International Orders**

Export orders are accepted on the basis of payment in advance unless agreed otherwise by us. We may also require an initial payment, that is, a proportion of the balance in advance of manufacture. Prices are quoted FCA our company office in Stoke-on-Trent, UK in accordance with Incoterms 2010 and do not include insurance, freight, brokerage, duty or taxes, unless otherwise stated.

In placing an order with us, you agree to comply with all applicable export laws, restrictions and regulations of the United Kingdom or foreign agencies or authorities, and shall not export, or transfer for the purpose of re-export, any product to any prohibited or embargoed country or to any denied, blocked, or designated person or entity as mentioned in any United Kingdom or foreign law or regulation. You warrant that you are not prohibited by law from purchasing the products or services hereunder. You shall be responsible to obtain any license to export, re-export or import as may be required.

#### **Cancellation**

In the event of cancellation by after ordering, we reserve the right to invoice for a reasonable proportion of the total order value that was originally quoted.

#### **Warranty**

Our products are covered by a one year warranty; this covers parts and labour based on the goods being returned to our office. It excludes normal wear and tear, specifically (but not limited to) wear to cages and connectors on any programming boards.

#### **Intellectual Property**

We retain all intellectual property rights associated with the design and manufacture of any goods or equipment supplied under this agreement.

#### **Liability**

We will not be liable for any loss or damage to any goods or equipment on loan to us. We specifically disclaim any and all warranties, either express or implied, with regards to any licensed products. No warranty will apply if products supplied hereunder are in any way altered or modified after delivery. In no event shall we be liable for any damages, including but not limited to loss of profits, revenues, business, goodwill, data, injury, interruption of business, nor for incidental or consequential loss or fitness of purpose damages related to this agreement.

If we provide you with advice, training, applications support, or other assistance which concern any products supplied hereunder, or any equipment, system or the like in which the product may be installed, our giving of such advice or assistance will not subject us to any liability, whether based on contract, warranty, tort (including negligence) or other grounds.